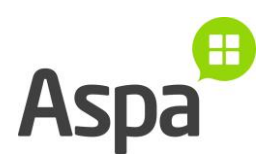

## **OHJE Zoomin Chat-toiminto tietokoneella**

Jos haluat keskustella Zoomissa kirjoittamalla, toimi näin:

1. Paina Chat-kuvaketta.

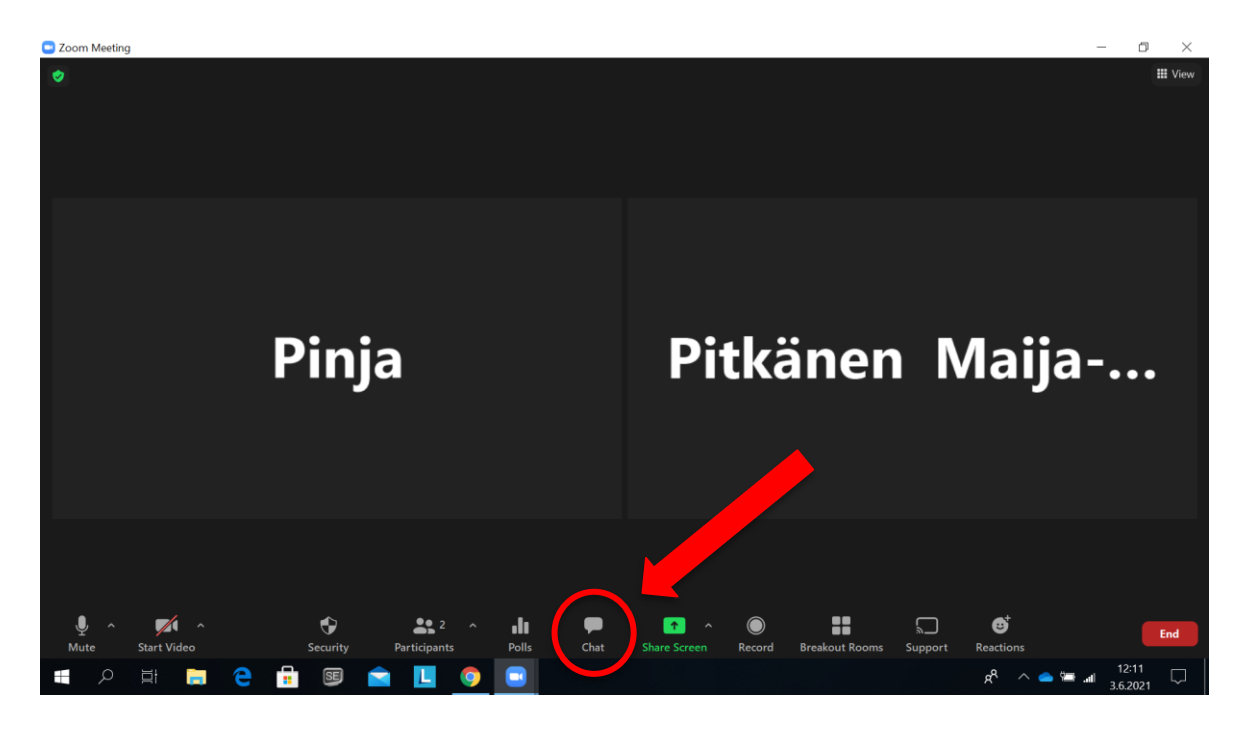

Ruudun keskelle avautuu valkoinen Chat-laatikko.

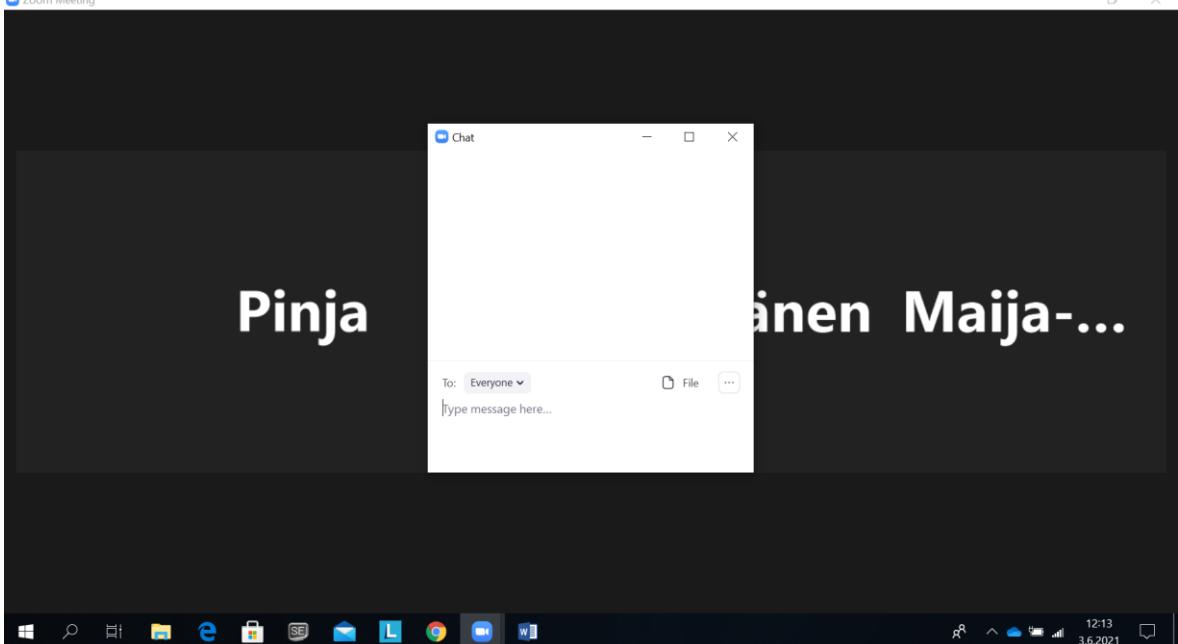

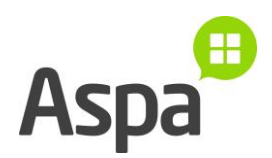

2. Voit tehdä Chat-laatikosta suuremman, kun painat neliön muotoista kuvaketta laatikon oikeassa yläreunassa.

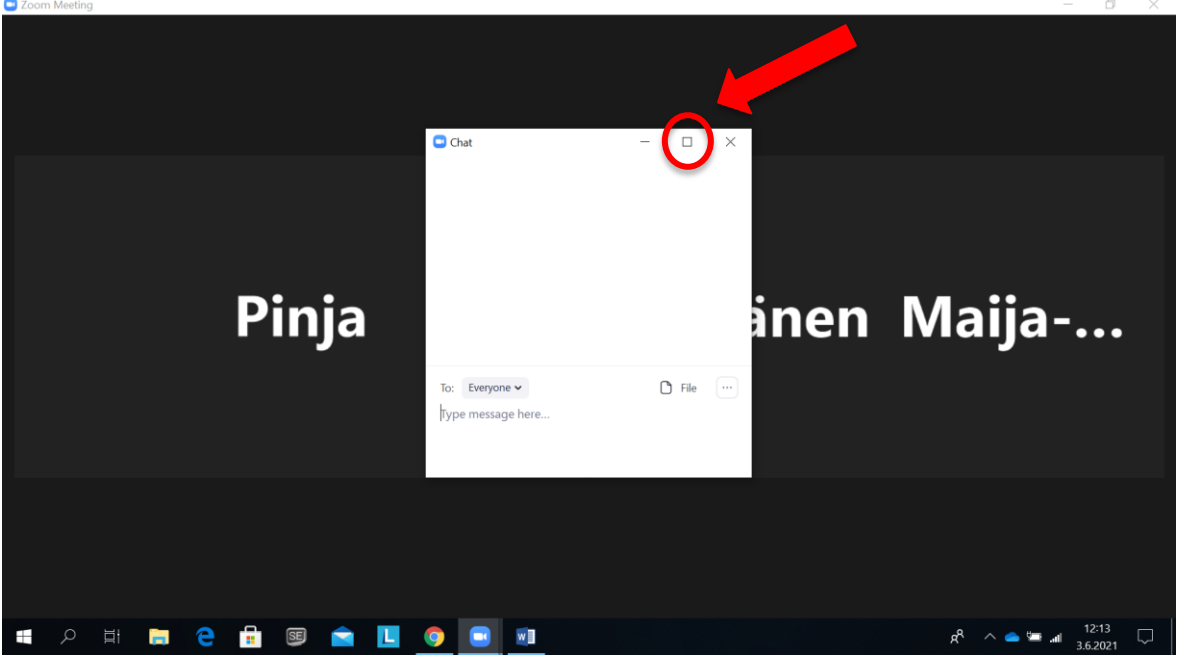

Nyt Chat-laatikko näkyy koko ruudun kokoisena.

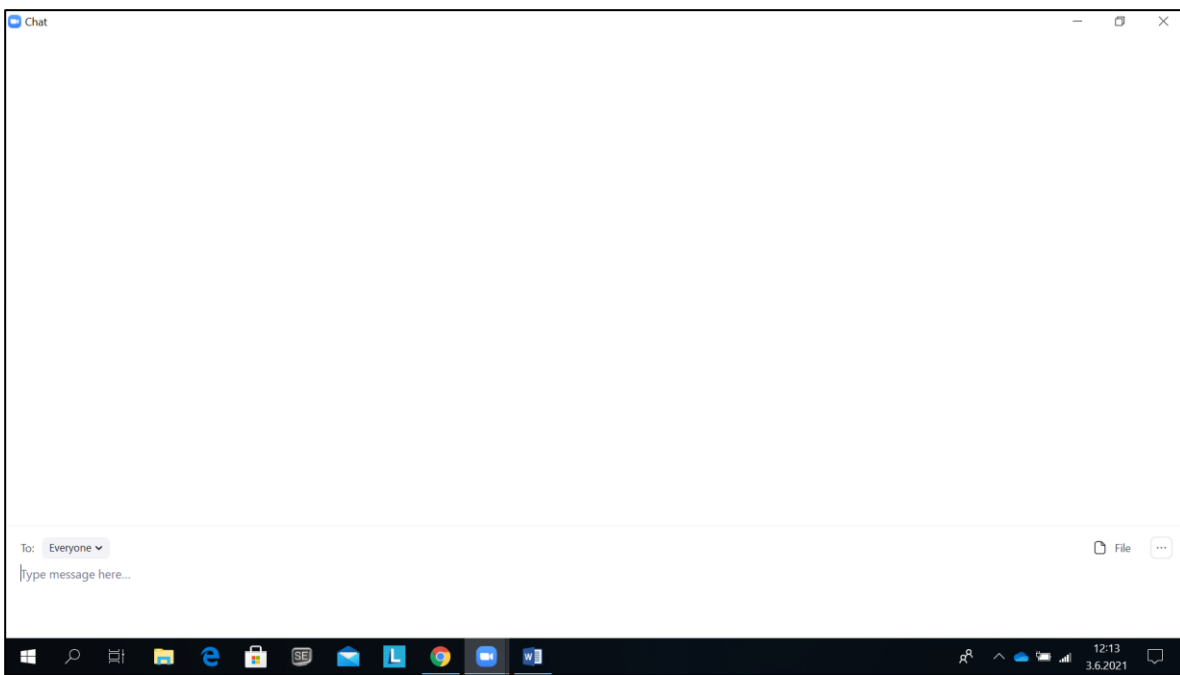

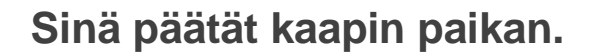

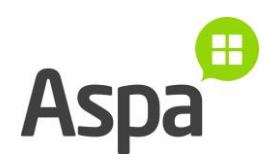

3. Kirjoita viestisi Chat-laatikon alaosaan. Varmista, että harmaalla pohjalla lukee "Everyone" eli suomeksi "jokainen". Silloin viestisi näkyy kaikille keskustelussa mukana oleville.

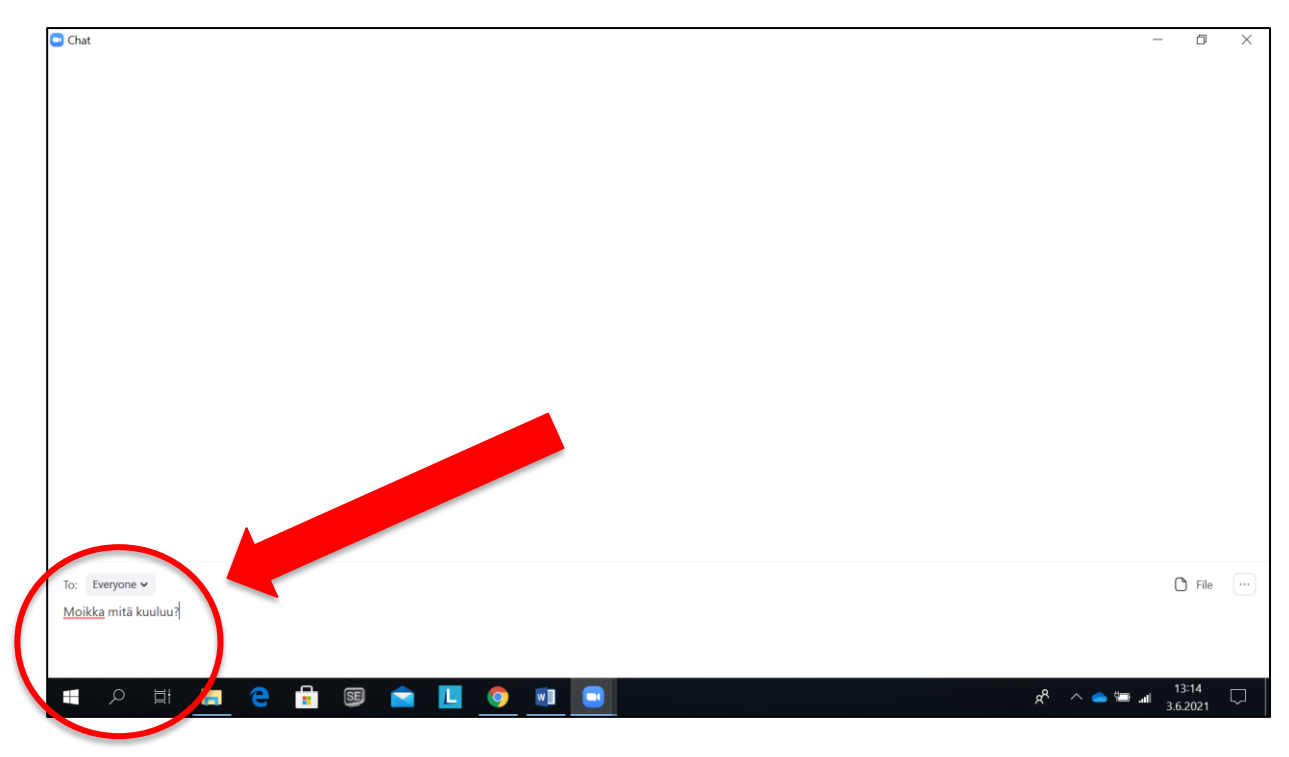

Kun lähetät viestin,

se ilmestyy Chat-laatikkoon kaikkien nähtäville.

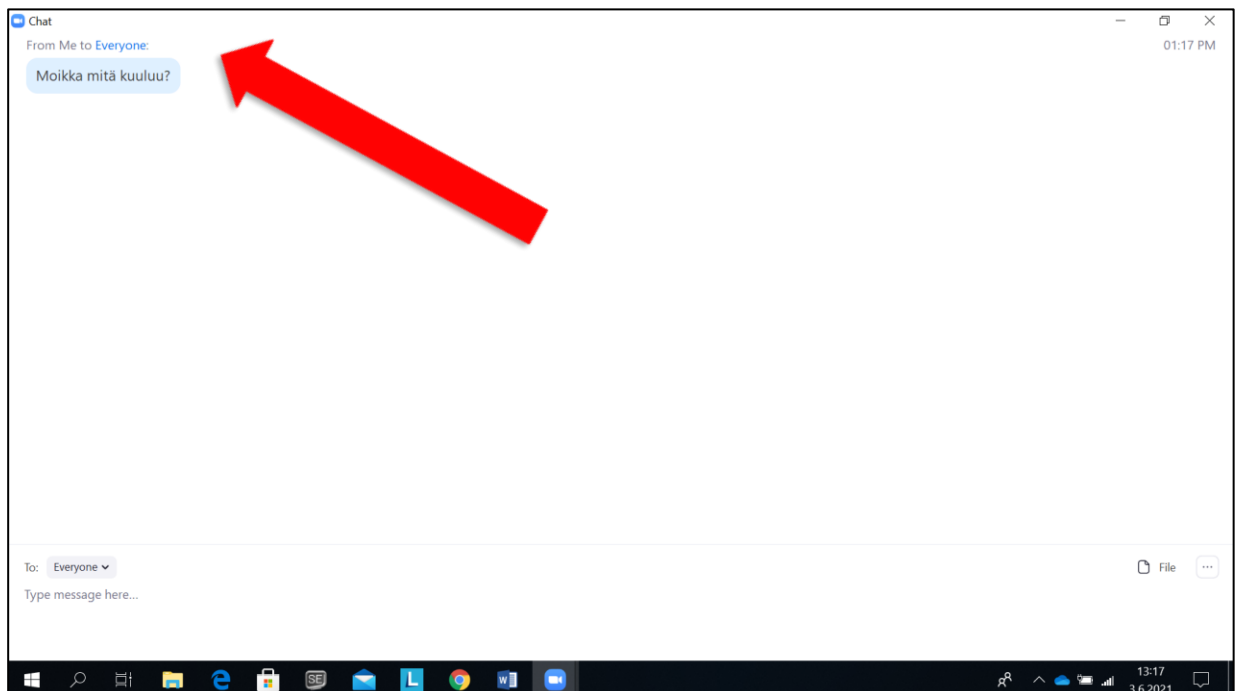

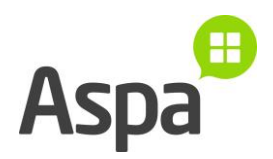

4. Tältä keskustelu näyttää ruudulla.

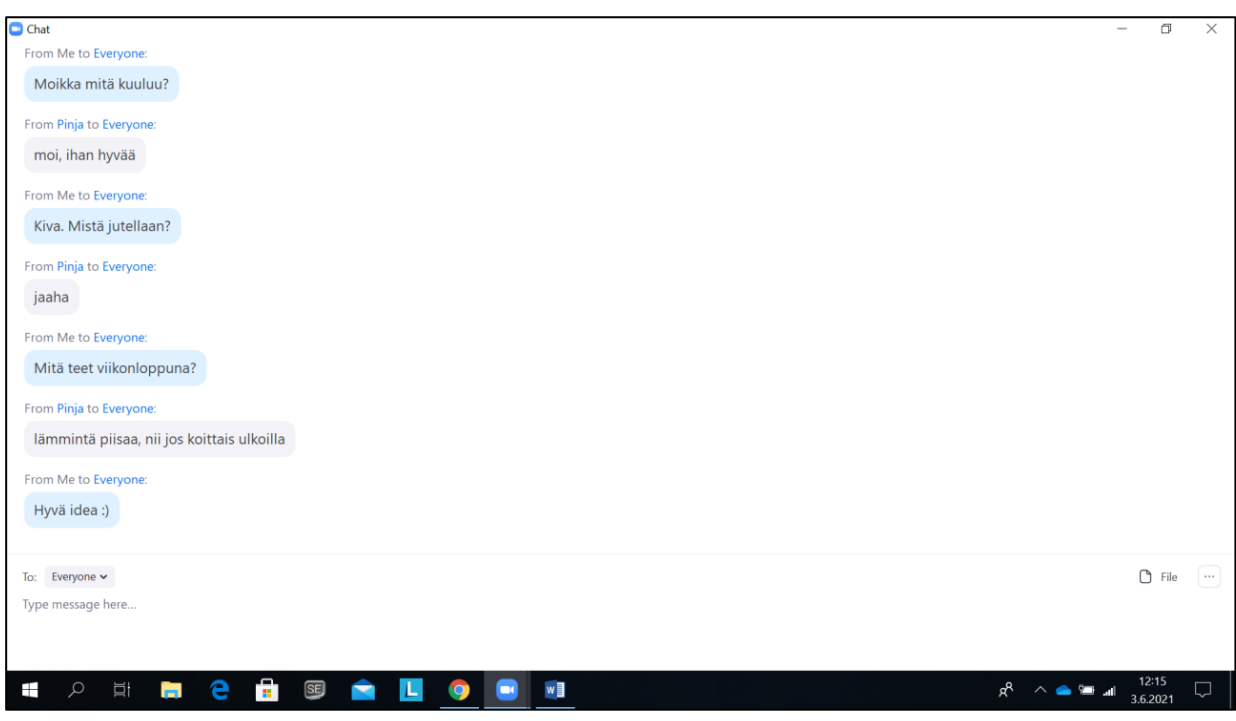

5. Jos haluat pienentää Chat-laatikon,

paina neliön muotoista kuvaketta laatikon oikeassa reunassa.

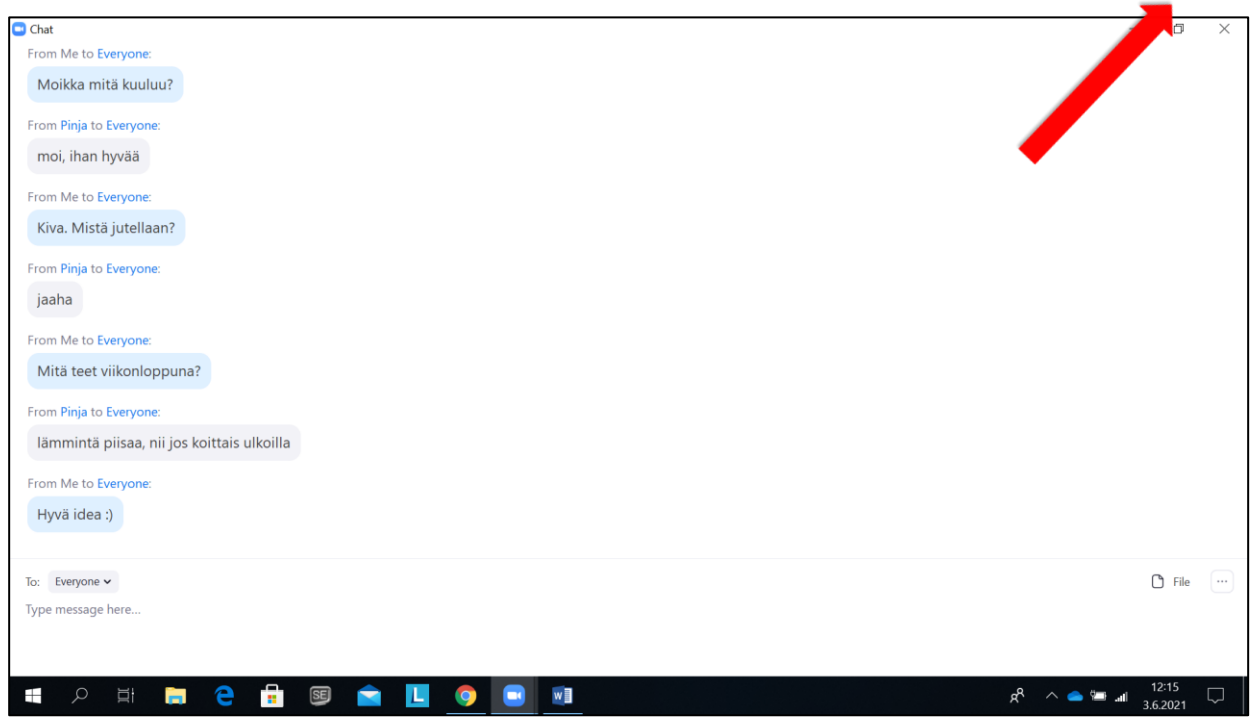

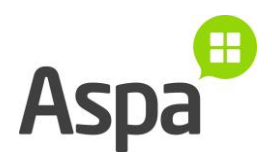

6. Kun Chat-laatikko on pienennetty, näet taas Zoomin muut painikkeet.

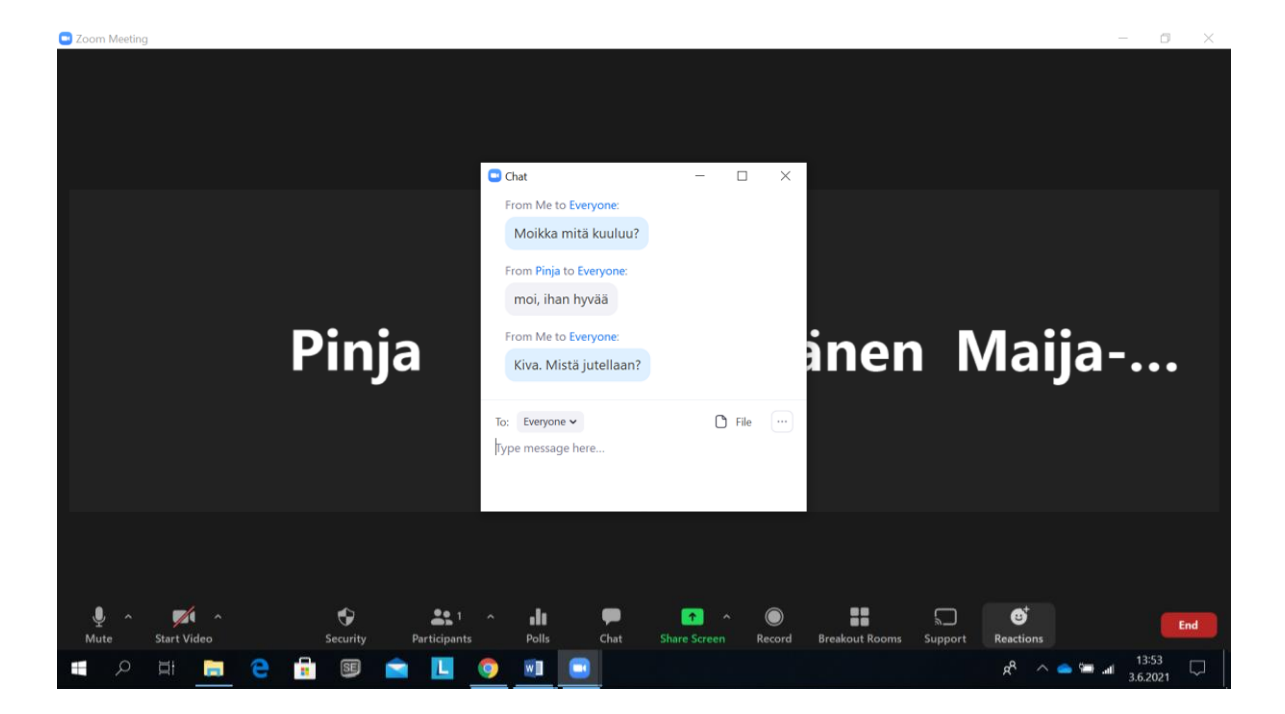

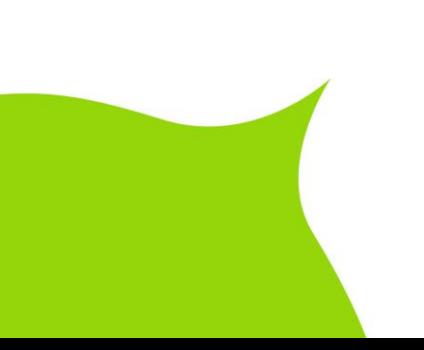